# **Larger data sets and FTP**

FTP stands for File Transfer Protocol. FTP is used to make files available over the Internet. To access the digital records, shapefiles and other downloads, go to:

### **OGMD Data Downloads**

User ID: **GeoWebFace**

URL: **ftp://ftp.deq.state.mi.us/geowebface**

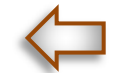

## **\*\*\*\*\*Please copy and paste the URL into the address bar\*\*\*\*\***

The GeoWebFace FTP server is set up for viewing and or downloading of mining application and permit materials and oil and gas records, including:

- o Driller's Logs (DL)
- o Permit Well Files (WF)
- o RasterLogs (RL)
- o Early Production Data (pre-1980)
- o Available Mineral Well Information
- o Shapefiles (for GIS applications)
- o Quarterly Updates to WF and RL Files

Password: **Geology(1)**

- o Well Location Downloads
- o Oil and Gas Production Downloads
- o Geological Formation Top Downloads

### HINTS:

When you enter the FTP Internet address into the Address bar and then press ENTER, the FTP site opens in the main Internet Explorer window. In this window, you can:

To open a file or folder, select it.

To download a file or folder, right-click on it, and then select Save Target As.

There are many third party applications that can help make FTP even easier to use.

To create a shortcut to open an FTP site:

- Select Start, and then select My Computer.
- In My Computer, select My Network Places, and then select Add a network place.
- In the wizard, select Choose another network location, and then select Next.
- Enter the name of the FTP site, with **FTP://** in front of it, and then select Next.

To use a name & password, clear the "Log on anonymously" check box. Type a user name, then select Next.

To have the FTP site open when you're done setting up the shortcut, just select Next. If you do not want the FTP site to open after you're done setting up the shortcut, clear the Open this network place when I select Finish check box. Select Finish. A shortcut to the FTP site appears in the My Network Places folder. You can drag that shortcut to your desktop so that it's easy to access.

**GWF** To find third party FTP applications go to www.cnet.com / download then use the search function to find FTP programs. The list has hundreds of choices, many are free. Two options that you might want to consider are: Core FTP @ www.coreftp.com and or FileZilla @ www.filezilla-project.org.

#### Want more information about FTP?

Enter "using FTP" in your web search engine. The result will provide many choices for more information.